# **Search Screens**

When in an issue view page (e.g., Test Set, Test Execution, etc.), you may need to search for other issues associated with the one you are looking at.

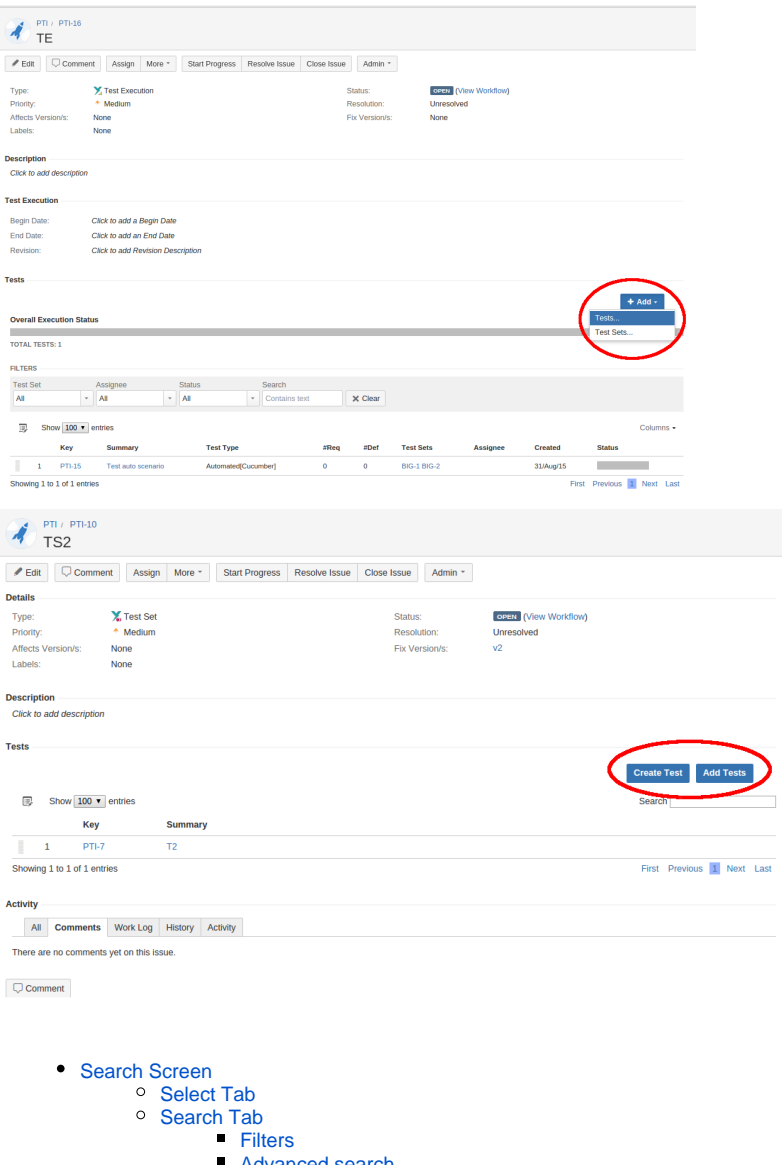

- [Advanced search](#page-4-0)
- [Add Selected/ Add All](#page-5-0)

## <span id="page-0-0"></span>Search Screen

- [Select Tab](#page-0-1)
- [Search Tab](#page-1-0) [Add Selected/ Add All](#page-5-0)

### <span id="page-0-1"></span>Select Tab

You can search for recent issues or use the free text search.

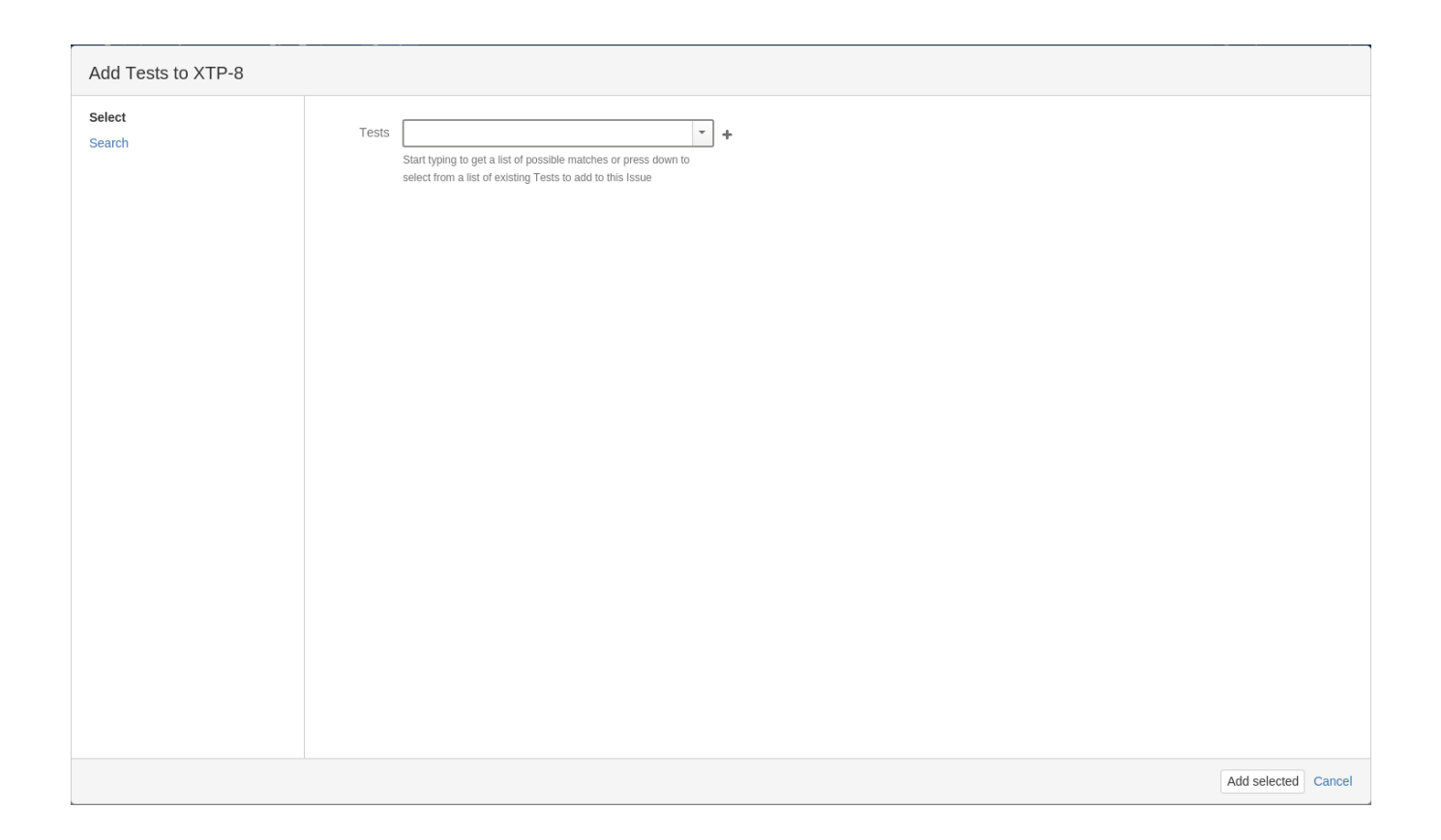

## <span id="page-1-0"></span>Search Tab

#### <span id="page-1-1"></span>**Filters**

You can search for issues using the various filters Xray provides.

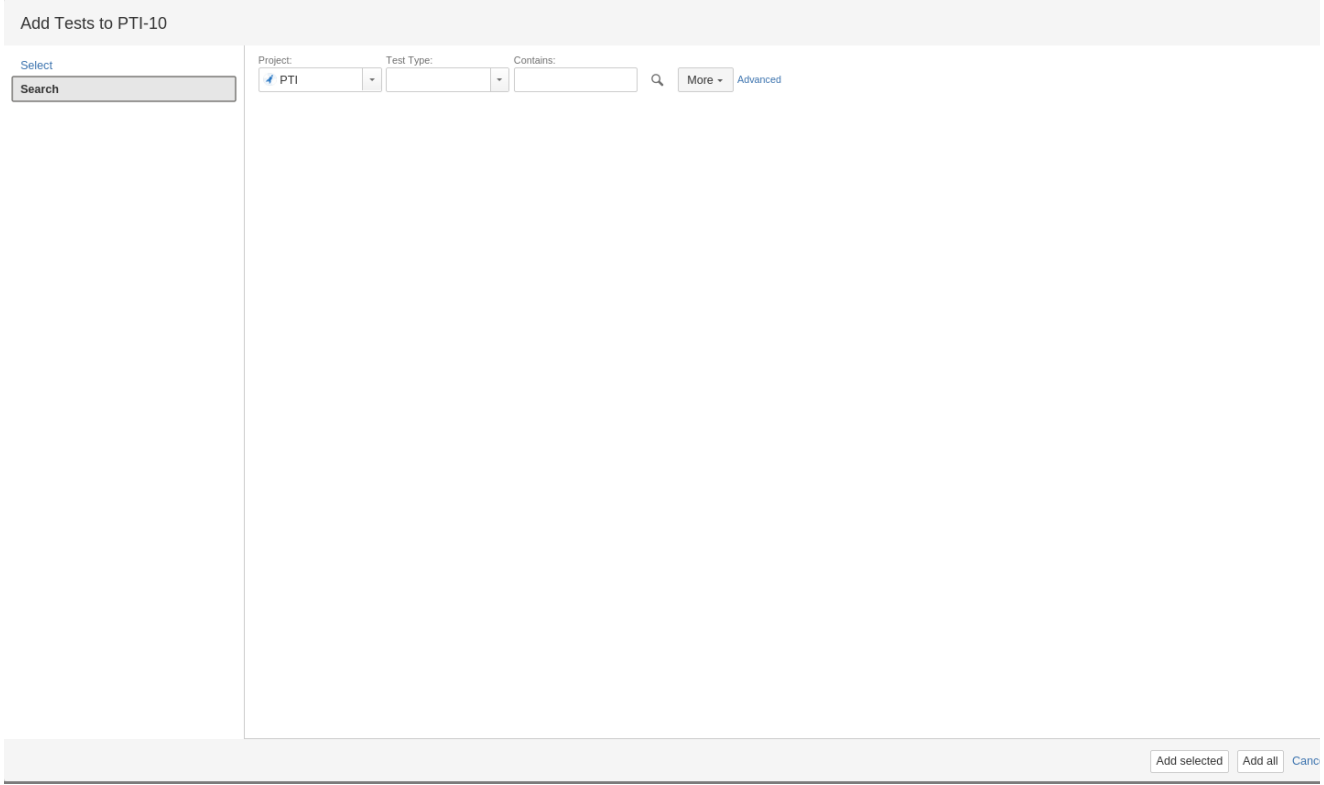

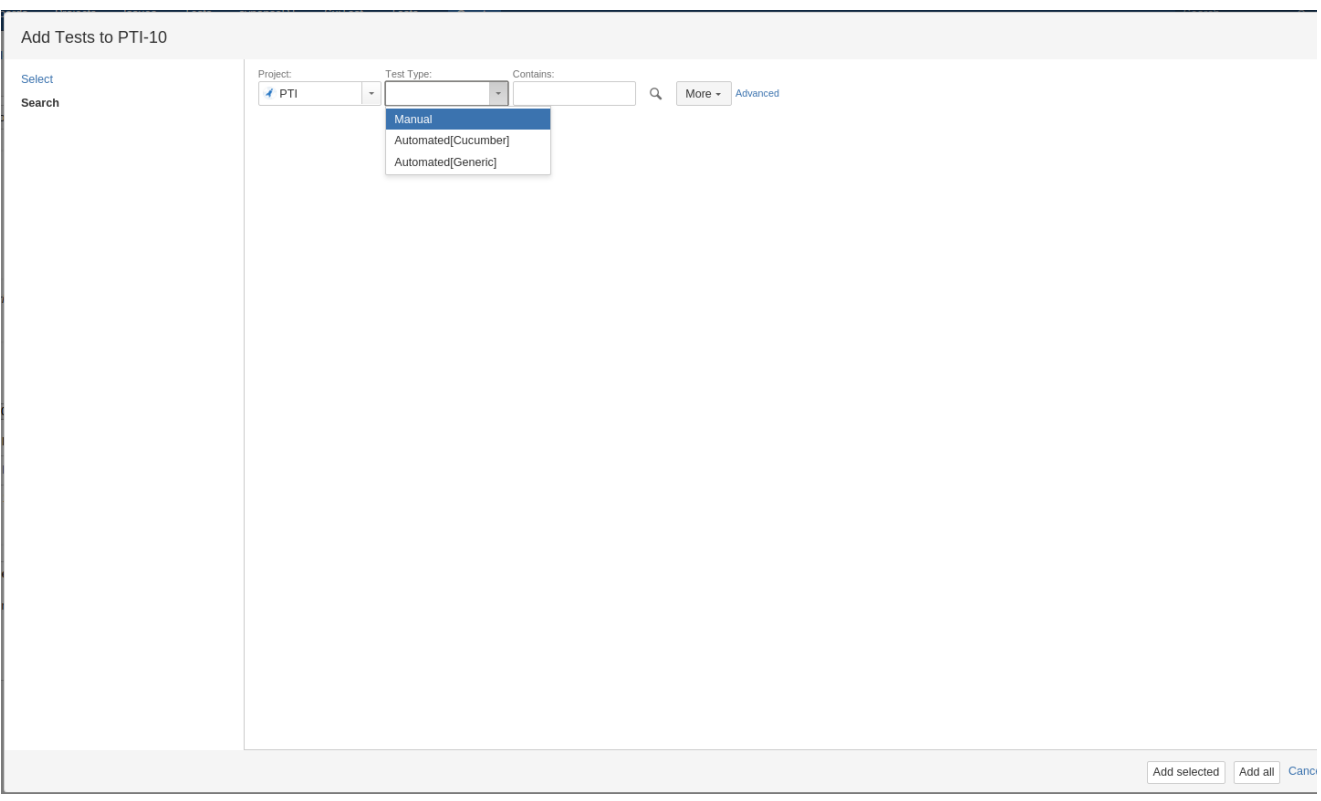

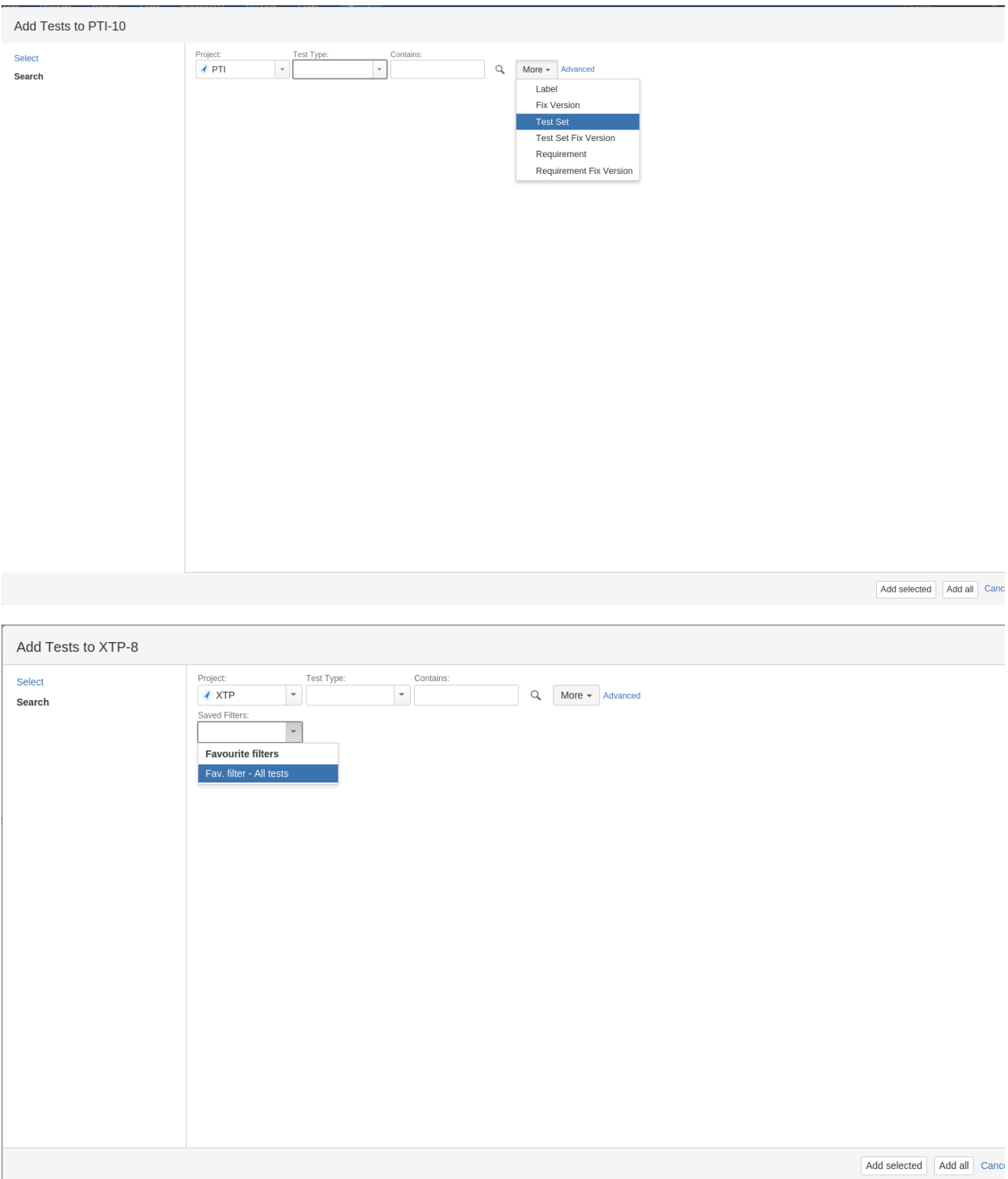

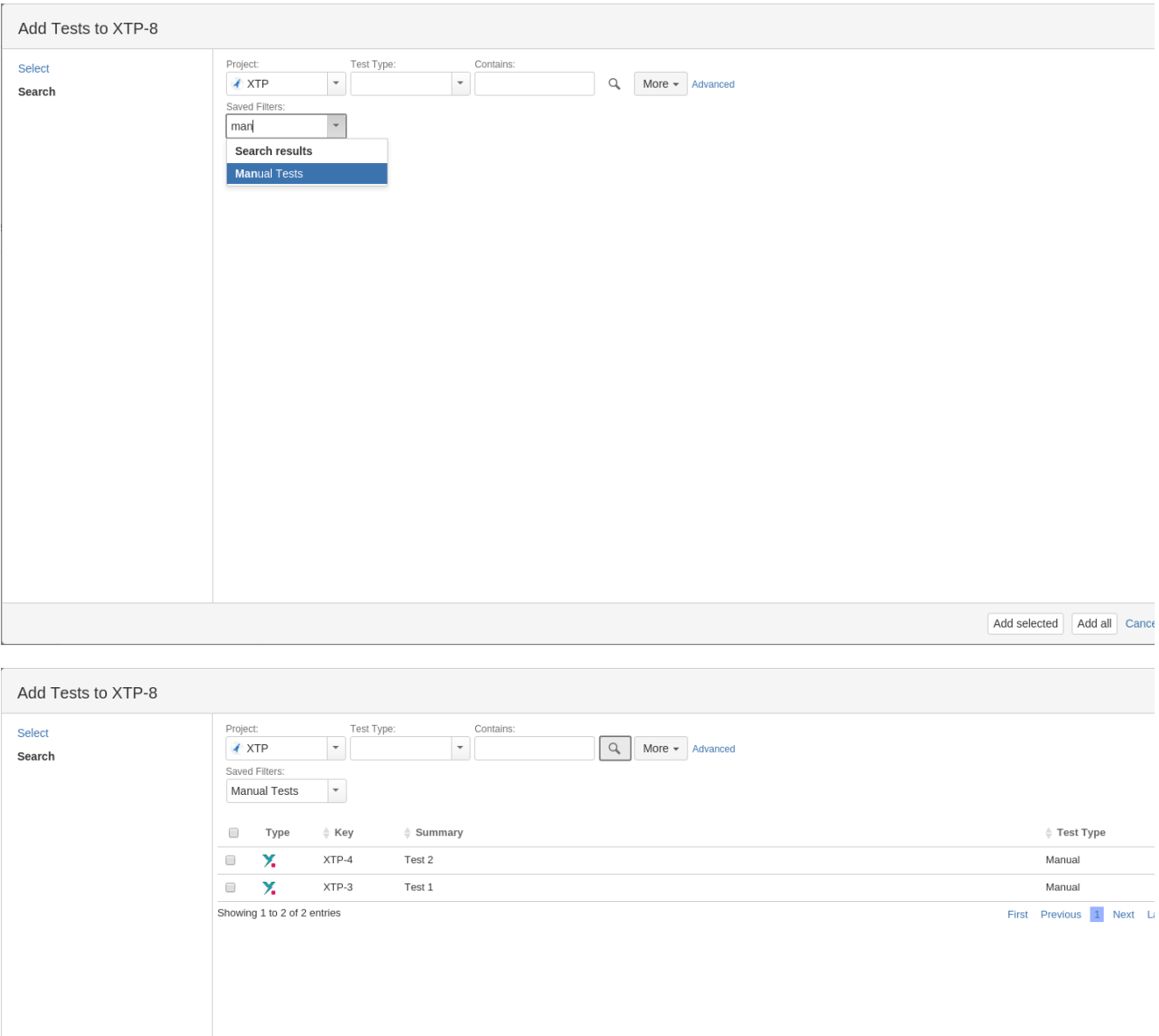

Add selected Add all (2) Cance

#### **Advanced search**

<span id="page-4-0"></span>If you need more flexibility, you can also search using JQL.

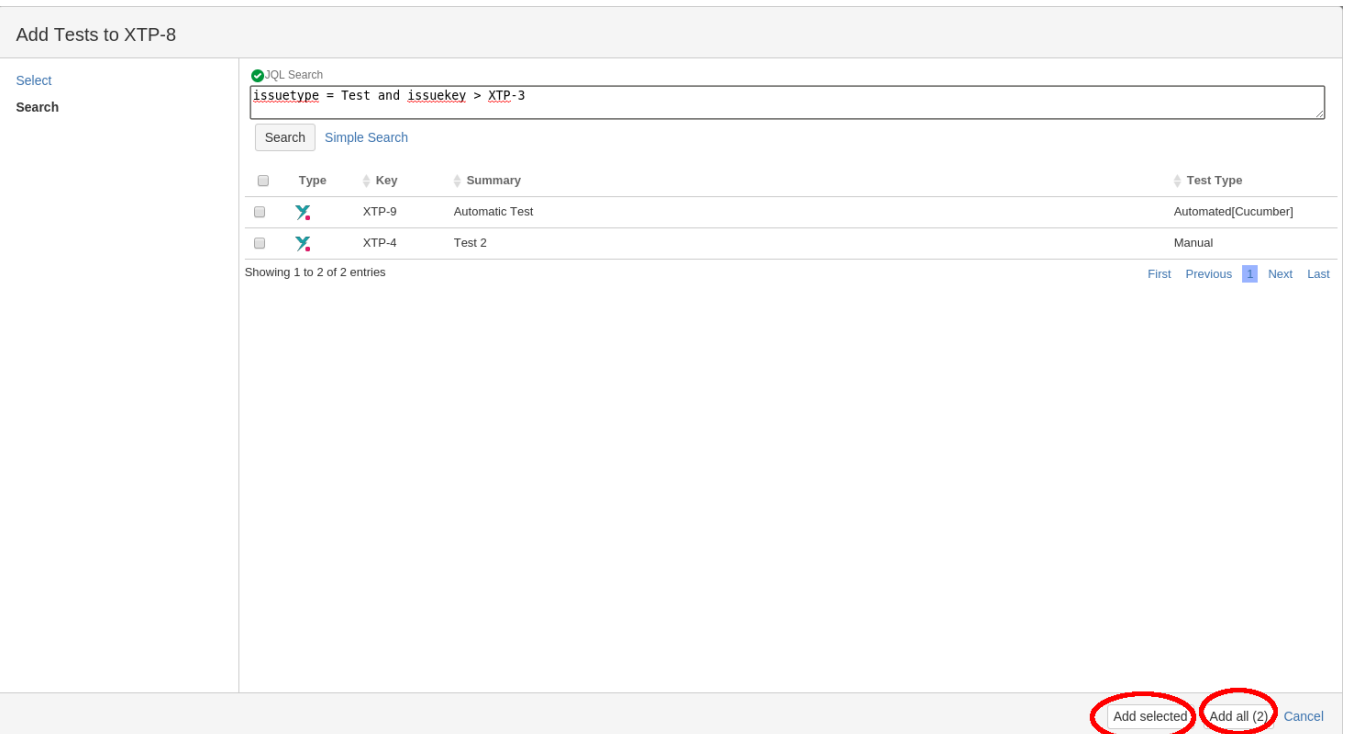

## <span id="page-5-0"></span>Add Selected/ Add All

Xray allows you to add selected or all issues returned.

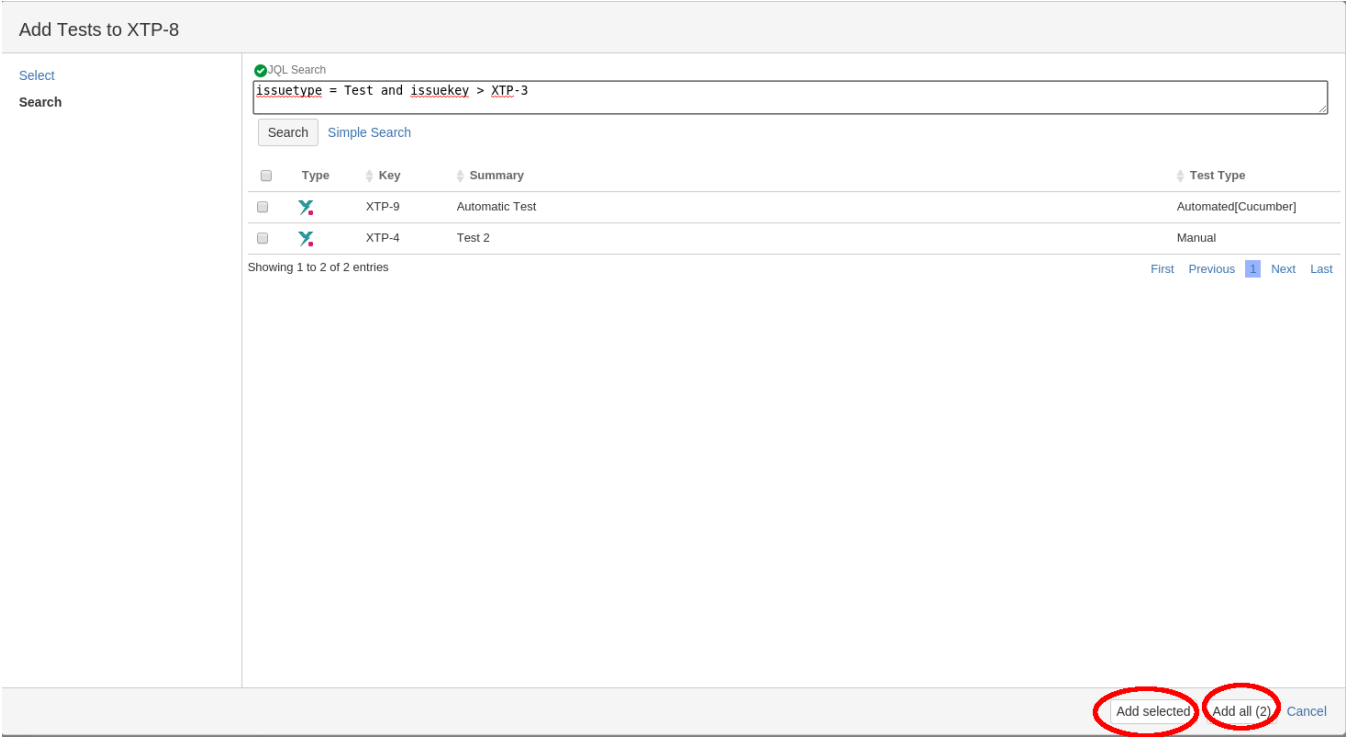